## **Office of Formation and Discipleship (OFD)**

## **Resource Collection User Guide**

- Searching for a resource
	- o Go to

[http://www.librarything.com/catalog/Archatl-](http://www.librarything.com/catalog/Archatl-OFD)**[OFD](http://www.librarything.com/catalog/Archatl-OFD)** 

- o Type the title or author in the box that says "search your library" (not the box that says "search site")
- o To look for a topic rather than a specific title, click the arrow in the 'Lending ' option at the top of the screen
	- Click the "Tags" option
		- Choose the topic from the list and all resources related to that topic will be displayed.

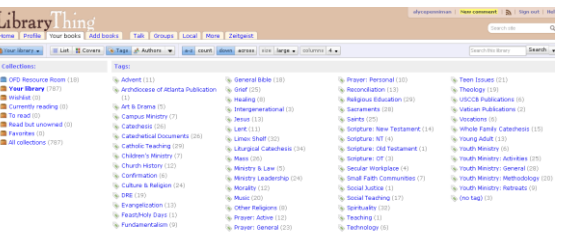

- Click on the resource you want to borrow
- Borrowing a resource:
	- Fill out this form [\(http://tiny.cc/ofdlib\)](http://tiny.cc/ofdlib) to check out a resource from the OFD collection
	- OFD will confirm and fill your request